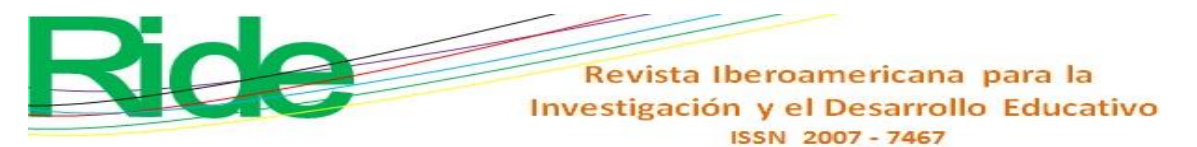

### *https://doi.org/10.23913/ride.v14i28.1872*

*Artículos científicos*

# **El uso del prompt de ChatGPT como asistente en la educación** *The use of Chat GPT prompt as an assistent in education*

## *Usando o prompt ChatGPT como assistente educacional*

### **Mario. A. Sandoval Hernández**

Tecnológico Nacional de México, Instituto Tecnológico Superior de Poza Rica, México mario.sandoval@itspozarica.edu.mx https://orcid.org/0000-0002-5518-3858

> **Griselda J. Morales Alarcón**  Universidad Veracruzana, Instituto de Psicología y Educación, México zS21000480@estudiantes.uv.mx https://orcid.org/0000-0003-0142-0923

**Héctor Vázquez Leal\*** Consejo Veracruzano de Investigación Científica y Desarrollo Tecnológico, México hvazquez@uv.mx https://orcid.org/0000-0002-7785-5272

**Jesús Huerta Chua**

Tecnológico Nacional de México, Instituto Tecnológico Superior de Poza Rica, México direccion@itspozarica.edu.mx https://orcid.org/0000-0002-2803-0645

> **Uriel A. Filobello Niño** Universidad Veracruzana, Facultad de Instrumentación Electrónica, México ufilobello@uv.mx https://orcid.org/0000-0002-3543-834x

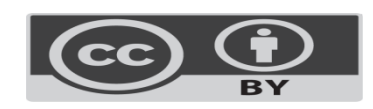

Revista Iberoamericana para la Investigación y el Desarrollo Educativo ISSN 2007 - 7467

#### **Resumen**

La inteligencia artificial (IA) ha emergido como una tecnología revolucionaria que ha transformado muchos aspectos de nuestra vida diaria, incluso de la educación. Por ello, la presente investigación tiene como objetivo proponer una sintaxis de aplicación detallada del *prompt* y de los comandos que se deben proporcionar a ChatGPT para la realización de diferentes actividades académicas. Para este fin, se ha concebido a ChatGPT como una herramienta de asistencia en la educación, ya que se encuentra estrechamente vinculada con distintos lenguajes de programación, como lo son C y Python. Además, se presentan ejemplos concretos que muestran la aplicación de estos comandos, los cuales han sido explicados de manera minuciosa para disminuir el margen de error en los resultados obtenidos. En relación con los programas que ChatGPT ha proporcionado junto con los ejemplos, se ha realizado una verificación de su correcto funcionamiento para asegurar la adecuada representación de los conceptos requeridos en cada actividad académica.

Palabras clave: inteligencia artificial, interacción, guion, lenguaje de programación, educación.

#### **Abstract**

Artificial Intelligence (AI) has emerged as a revolutionary technology that has transformed many aspects of our daily lives, and education is no exception. This research aims to propose a syntax along with a detailed description of the command prompt that users must provide to ChatGPT to carry out different academic activities, using numerous examples. With this purpose in mind, ChatGPT has been designated as a teaching assistance tool due to its close association with different programming languages like C and Python. Furthermore, concrete examples are presented to demonstrate the practical application of these commands, which are elaborated upon in detail to minimize the margin of error in the obtained results. Regarding the programs provided by ChatGPT alongside the examples, a verification of their proper functionality has been conducted to ensure the accurate representation of the concepts required in each academic activity.

**Keywords:** artificial intelligence, interaction, script, programming language, education.

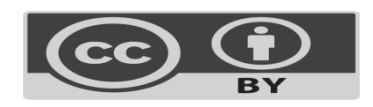

Revista Iberoamericana para la Investigación y el Desarrollo Educativo ISSN 2007 - 7467

#### **Resumo**

A inteligência artificial (IA) emergiu como uma tecnologia revolucionária que transformou muitos aspectos da nossa vida quotidiana, incluindo a educação. Portanto, o objetivo desta pesquisa é propor uma sintaxe de aplicação detalhada do prompt e dos comandos que devem ser fornecidos ao ChatGPT para a realização de diferentes atividades acadêmicas. Para tanto, o ChatGPT foi concebido como uma ferramenta de assistência educacional, pois está intimamente ligado a diversas linguagens de programação, como C e Python. Além disso, são apresentados exemplos específicos que mostram a aplicação destes comandos, os quais foram explicados detalhadamente para reduzir a margem de erro nos resultados obtidos. Em relação aos programas que o ChatGPT disponibiliza juntamente com os exemplos, foi realizada uma verificação do seu correto funcionamento para garantir a representação adequada dos conceitos exigidos em cada atividade acadêmica.

**Palavras-chave:** inteligência artificial, interação, roteiro, linguagem de programação, educação.

**Fecha Recepción:** Marzo 2023 **Fecha Aceptación:** Abril 2024

## **Introducción**

La inteligencia artificial (IA) es una rama de las ciencias de la computación que ha despertado mucho interés debido a su amplio campo de aplicación. El concepto *inteligencia artificial* surgió a partir de las ideas de Alan Turing, aunque dicho término fue propuesto por McCarthy en una conferencia en el Darmouth College en la que participaron reconocidos investigadores de la época. Sin embargo, desde su origen, la IA ha tenido que lidiar con el conflicto de no tener una definición clara y única (Ponce *et al*., 2014).

Algunas aplicaciones de la IA están en la bioingeniería, un campo que aplica técnicas y conceptos de ingeniería a la biología humana, específicamente en la medicina. Por su parte, la ingeniería biomédica es una rama de bioingeniería que se enfoca en la medicina de la prevención, diagnóstico y tratamiento de enfermedades para la asistencia médica y la investigación biomédica. Algunos ejemplos de aplicaciones de la IA dentro de la bioingeniería incluyen el control inteligente de prótesis, equipos quirúrgicos inteligentes, interfaces entre cerebros y computadoras, reconocimiento de patrones en imágenes digitales de órganos humanos y señales biomédicas (Rangel *et al*., 2015).

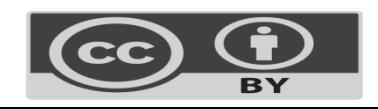

# Revista Iberoamericana para la Investigación y el Desarrollo Educativo

En lo que respecta a la vida cotidiana, las aplicaciones de IA son diversas y están en constante evolución. Algunas de ellas son el procesamiento de imágenes, ya que, actualmente, se pueden encontrar cámaras inteligentes con sistemas automatizados que se empelan para la vigilancia, la prevención del crimen, el transporte, la logística, la identificación de personas, entre otros. Otra aplicación se encuentra en el procesamiento de lenguaje natural (*chatbots*), los cuales, aunque no poseen una inteligencia total, se encuentran evolucionando rápidamente y se espera que su diálogo sea cada vez más similar a una interacción persona a persona, especialmente en áreas de servicio. Asimismo, en la industria, la aplicación de la IA en sectores de negocios como la agricultura, la ganadería, entre otros, permite obtener una mayor eficiencia y rentabilidad (González, 15 de octubre de 2020). Por eso, se puede afirmar que la IA está transformando rápidamente nuestra vida cotidiana e incluso distintas áreas como la salud, la educación, la ciencia y la tecnología.

Actualmente, en internet disponemos de muchas aplicaciones, entre las que se destacan ChatGPT, desarrollado en 2022 por [OpenAI.](https://es.wikipedia.org/wiki/OpenAI) Este chatbot es un gran modelo de lenguaje ajustado con técnicas de aprendizaje tanto supervisadas como de refuerzo y se basa en el modelo GPT-3.5 de OpenAI, una versión mejorada de GPT-3 (Deutsche Welle, 9 de diciembre de 2022). ChatGPT es muy conocido por su capacidad para mantener conversaciones. Su funcionamiento consiste en un transformador, mientras que su preentrenamiento se realiza a través del aprendizaje por refuerzo por retroalimentación humana. Este preentrenamiento utiliza un conjunto de datos que mezcla conversaciones entre usuarios y un asistente de IA, lo cual sirve para ofrecer respuestas escritas a los entrenadores humanos.

Los pasos principales del entrenamiento de ChatGPT consisten en combinar el aprendizaje supervisado con refuerzo aprendiendo. En el primer paso, se recopilan datos de demostración para entrenar una política supervisada. En el segundo paso, se recaban datos de comparación y se entrena un modelo de recompensa. Finalmente, se optimiza una política frente al modelo de recompensa utilizando el algoritmo de aprendizaje reforzado (Gozalo-Brizuela y Garrido-Merchan, 2023). La figura 1 muestra el proceso de entrenamiento de  $ChatGPT<sup>1</sup>$  $ChatGPT<sup>1</sup>$  $ChatGPT<sup>1</sup>$ .

<span id="page-3-0"></span><sup>1</sup> En Vaswani *et al*. (2017) se presentan los detalles de la construcción y del entrenamiento de Chat GPT.

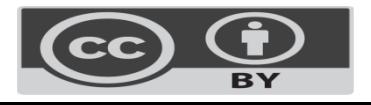

**Vol. 14, Núm. 28 Enero – Junio 2024, e645**

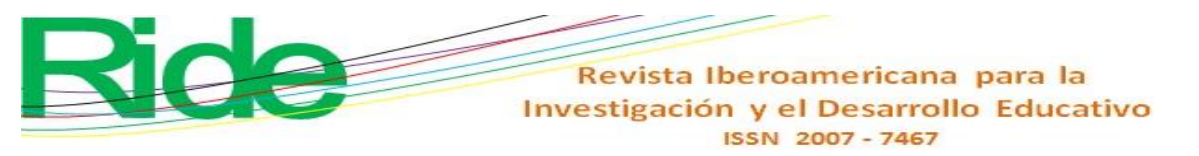

#### **Figura 1.** Entrenamiento de Chat GPT

#### Paso 1

Recopile datos de demostración

y entrene una política supervisada

#### Paso 2

Recopile datos de comparación y entrene un modelo de recompensa

#### Paso 3

Optimice una política contra el modelo de recompensa utilizando el algoritmo de aprendizaje por refuerzo de PPO

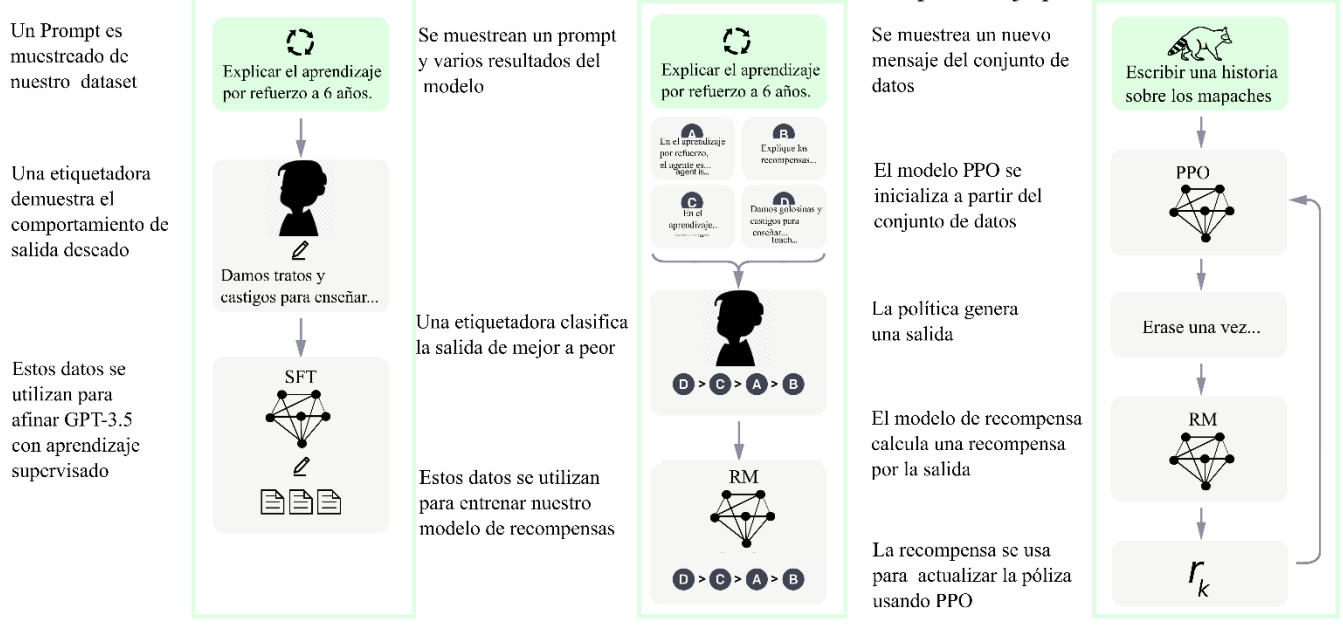

## Fuente: Gozalo-Brizuela y Garrido-Merchan (2023) con traducción y modificaciones propias

Cuando se introdujo ChatGPT-2 atrajo mucha atención en diferentes sectores del conocimiento, dado que ChatGPT pudo responder eficazmente a una amplia gama de preguntas humanas y ofrecer respuestas fluidas y completas que superaron significativamente a los *chatbots* públicos anteriores en términos de seguridad y utilidad (Guo *et al*., 2023). Esto trajo como consecuencia un debate entre las ventajas y desventajas de utilizar esta herramienta de IA, de ahí que en los diferentes medios de comunicación se encuentren en el dilema de prohibirla o implementarla en ámbitos educativos, ya que existe la duda de si su uso ayudará a reducir o a incrementar la brecha digital (Ginger, 9 de febrero de 2023).

En efecto, en el mundo académico, el uso de ChatGPT ha desencadenado una polémica apasionada entre los educadores, quienes oscilan entre el temor a que los estudiantes utilicen herramientas de IA para evitar el aprendizaje y el entusiasmo por las nuevas oportunidades educativas que podrían surgir. No obstante, aún carecemos de una comprensión básica acerca de cómo estas herramientas se desempeñan en distintos entornos educativos, así como del potencial que podrían tener para reemplazar las formas tradicionales de instrucción (Jalil *et al*., 2023). Sin embargo, siempre debemos tener presente que en los

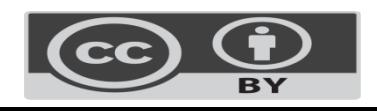

## Revista Iberoamericana para la Investigación y el Desarrollo Educativo ISSN 2007 - 7467

medios electrónicos se puede difundir contenido engañoso o sesgado sobre un objeto o evento (Tandoc *et al*., 2018). Debido a esto, existe un debate actual sobre la ética del uso de la IA, la manipulación y desinformación masiva automatizada, y la producción masiva de contenido de baja calidad (Illia *et al*., 2023).

El uso responsable de la IA nos puede aportar mucho cuando conocemos y sabemos qué esperar cuando la aplicamos. No obstante, es importante tener en cuenta que la herramienta en algunas ocasiones puede devolver resultados erróneos si no somos claros cuando redactamos el *guion* de instrucciones que queremos que realice Chat GPT. Este conjunto de instrucciones se le conoce como *prompt* de comando.

De hecho, en determinados casos, Chat GPT devuelve una respuesta errónea que no tiene nada que ver con el tema ni con la solicitud que se le ha pedido, a pesar de que se las indicaciones hayan sido claras y concisas. A esto se le conoce como *alucinación* (Esnaola y Ramón, 2023; Bang *et al*., 2023)

Esta es la razón por la cual un usuario debe poseer un conocimiento previo acerca del tema del que se está investigando, ya que de lo contrario se puede caer en una situación de desinformación. Por ejemplo, en Hosseini *et al*. (2023) se le pidió al chat de OpenAI escribir un artículo de 300 palabras, pero el resultado fue un texto de 356. También en dicho trabajo se reportaron resultados alucinaciones cuando al chat de OpenAI se le planteó la siguiente cuestión: "Did Immanuel Kant believe that ought implies can?" (en español la pregunta sería: ¿creía Immanuel Kant que el deber implica la capacidad?) (Hosseini *et al*., 2023).

En la actualidad, algunas personas lo han utilizado para preguntarle acerca de diferentes tópicos, los cuales, en algunos casos, son cotidianos. En Bouschery *et al*. (2022) se presenta el ejemplo de aplicación acerca de los modelos de lenguaje basados en transformadores, los cuales pueden emplearse para generar nuevas ideas con el propósito de resolver problemas e innovar, lo que es importante para las empresas que buscan optimizar su rendimiento. Estos modelos pueden generar ideas originales y útiles con solo unas pocas muestras de resultados del *brainstorming*, por lo que los usuarios pueden entrenarlos para crear respuestas más creativas o determinísticas. En ese mismo trabajo, se presentó un ejemplo de aplicación de un modelo basado en transformadores para ofrecer ideas sobre cómo mejorar una bomba eléctrica portátil destinada al *camping* (Bouschery *et al*., 2022).

La IA en el mundo académico, en este caso Chat GPT, tiene un alto potencial de aplicación, ya que en las diferentes áreas de la ciencia es necesario el uso del equipo de cómputo. Al tratarse de la ciencia requiere el uso de *software* para diferentes propósitos,

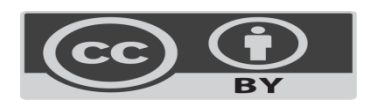

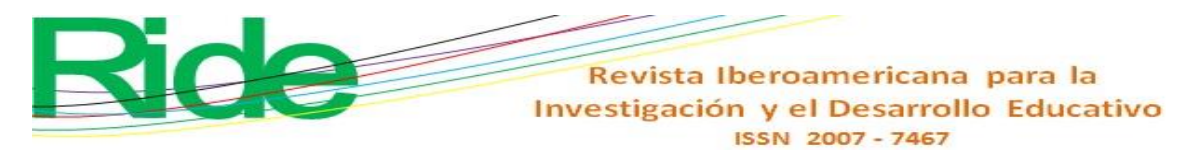

como la simulación de fenómenos y sistemas en áreas de la ingeniería (Chaturvedi, 2017), así como para el análisis de datos para cualquier rama del conocimiento (Wickham y Wickham, 2017), entre ellos, la educación, la biología, la administración, etc.

Dado que la ciencia se encuentra en constante cambio, es necesario disponer de herramientas versátiles que contribuyan al avance de esta; por esta razón, ChatGPT tiene el potencial de ser utilizado en la ciencia y la ingeniería, ya que puede brindar respuestas coherentes y similares a las humanas en lenguaje natural. Esto es especialmente útil en aplicaciones como *chatbots* de atención al cliente y traducción de idiomas. De hecho, su habilidad para producir respuestas más humanas que otros modelos de procesamiento de lenguaje natural conduce a conversaciones más significativas y atractivas, con lo cual se mejora la experiencia del usuario (Kalla y Smith, 2023). Esta característica es importante para el sector educativo porque puede permitir a los alumnos tener una mejor compresión de la información que la IA está planteando.

Además, la personalización de ChatGPT lo hace flexible, de modo que se puede adaptar a las necesidades específicas del usuario. En educación, esta característica juega un papel muy importante porque le permite ser implementado en cualquier asignatura de cualquier nivel educativo, incluso el universitario (Esnaola y Ramón, 2023), lo que puede servir como apoyo dentro y fuera del salón de clase para obtener aprendizajes significativos (Díaz Barriga Arceo y Hernández Rojas, 2010).

Asimismo, es importante destacar que ChatGPT puede procesar grandes volúmenes de información y generar respuestas rápidas (Kalla y Smith, 2023). En tal sentido, y de acuerdo con la ayuda en línea de ChatGPT, tiene una capacidad de 4096 tokens para la versión GPT3.5 $2$ .

Dada la utilidad que tiene Chat GPT en diferentes ámbitos, como es el caso de la educación, se debe profundizar en la forma como se le debe solicitar la información. Por eso, en este trabajo se propone una sintaxis (con ejemplos prácticos de aplicación) para el *prompt* de comando de ChatGPT-3.5 como asistente en los procesos educativos.

<span id="page-6-0"></span><sup>2</sup> Cada token es igual a 4 caracteres en el lenguaje inglés, es decir, 100 tokens equivalen a 75 palabras.

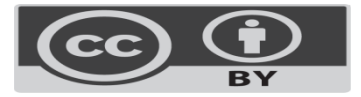

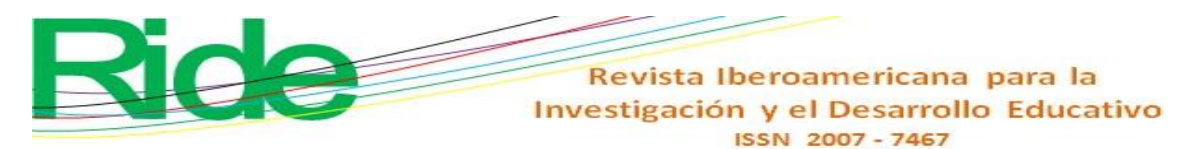

## **Metodología**

El presente estudio tuvo como objetivo realizar una investigación documental exhaustiva acerca de ChatGPT mediante el análisis de una muestra representativa de 30 artículos científicos actuales y 15 artículos periodísticos relevantes en la materia. Además, se consultaron más de 10 libros especializados en cálculo, 10 en circuitos eléctricos y electrónicos, y 5 en ecuaciones diferenciales, así como en áreas afines como el control automático de diversos autores y editoriales en idiomas inglés y español.

Para el procedimiento de búsqueda se empleó el portal de Google Académico, donde se escribieron palabras clave como *ChatGPT* o *prompt for ChatGPT*. Asimismo, se buscó información en la base de datos de Hindawi, Redalyc, Scielo, ArXiv, entre otros. Esta investigación se realizó con el fin de proponer una sintaxis para el *prompt* en la interfaz gráfica de usuario y usarla de manera generalizada cuando se le haga alguna solicitud.

De acuerdo con la literatura revisada en este artículo, el *prompt* de comando en el contexto de ChatGPT se refiere al texto, guion o instrucciones que se le proporcionan al modelo de lenguaje para guiar su respuesta. En otras palabras, es una forma de indicar al modelo qué tipo de información o tarea se espera de él.

Sobre este tema, Peña (2022) advierte que el análisis de información es crucial para comprender el tema que se está tratando. Según el autor, para llevar a cabo un análisis efectivo resulta esencial tener en cuenta varios criterios, incluyendo "la identificación de palabras clave, comprensión, dominio o familiaridad con el tema tratado, conocimiento del significado de las palabras, caracterización de la estructura del texto, entre otros" (p. 2). En consecuencia, estos aspectos son fundamentales para identificar los puntos relevantes de cada investigación y estructurar la información de manera coherente con el conocimiento previo y los objetivos de la investigación.

Por su parte, Rojas Crotte (2011) se refiere a las fuentes de información utilizadas en la investigación como *unidades conservatorias de información*, las cuales tienen la función de almacenar o contener datos que sirvan como sustento teórico.

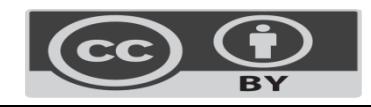

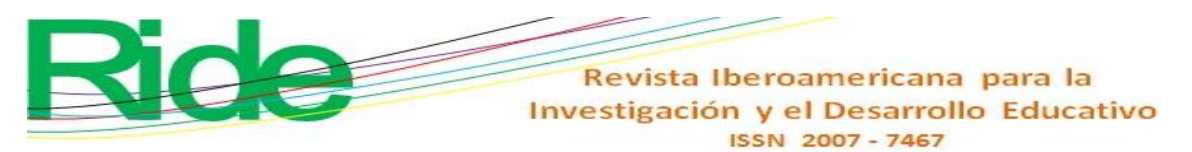

## **Materiales**

La computadora empleada en este trabajo poseía un sistema operativo Linux, específicamente la versión Ubuntu 18.04.6 LTS, con una arquitectura de 64 bits. Además, contaba con un procesador Intel Core i7-7700 con una velocidad de 3.60 GHz y 8 núcleos. En términos de gráficos, tenía una tarjeta de video NVIDIA GTX 1050Ti. También estaban instalados en la máquina el *software* Maple 2019, Orcad Pspice 16.6 para Windows en su versión de 64 bits, el compilador gcc en su versión 7.5.0, y Python 3.6 o versiones superiores. Para la edición de texto, se puede emplear tanto Geany como Texmaker, y para la composición de documentos en LaTeX se puede utilizar Texlive en la plataforma Linux.

## **Resultados**

En esta sección se muestran ejemplos de las solicitudes académicas realizadas a ChatGPT-3, las cuales pueden utilizar como estrategias didácticas los profesores en diferentes niveles académicos. Además, se incluyen las respuestas generadas por ChatGPT-3.5 ante estas peticiones para analizar la calidad y pertinencia de estas. Estos ejemplos buscan demostrar la capacidad del modelo de lenguaje natural para resolver diversas tareas académicas y brindar información útil a los usuarios.

Las interacciones con la inteligencia artificial se realizaron accediendo a la página www.openai.com. Una vez en el sitio web, se debe pulsar el botón *sign up*, el cual nos llevará a un sitio donde nos pide crear una cuenta para poder acceder. Si se dispone de una cuenta de correo de Gmail, entonces le decimos que continuamos con Google (*continue with Google*). Posteriormente, debe elegirse el modelo de lenguaje (en este caso, ChatGPT).

### **Caso de estudio 1**

Generación de un documento en LaTeX

• Prompt= ""Elabora una presentación de LaTeX utilizando beamer usando el tema Frankfurt e importando el paquete para 3 diapositivas con los respectivos comentarios en el código:

Agrega texto de ejemplo donde se indique el nombre de la persona, fecha y contenido de la presentación""

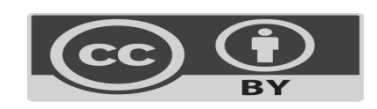

Revista Iberoamericana para la Investigación y el Desarrollo Educativo ISSN 2007 - 7467

#### Respuesta de ChatGPT

\documentclass{beamer} % Tema de la presentación \usetheme{Frankfurt}

% Paquete para usar colores personalizados \usepackage{xcolor}

% Definición de colores personalizados \definecolor{myblue}{RGB} {52, 152, 219} \definecolor{mywhite}{RGB} {255, 255, 255}

% Información de la presentación \title{Presentación de ejemplo} \author{Nombre de la persona} \institute{Fecha de la presentación} \date {Contenido de la presentación} % Comienzo del documento

\begin{document} % Diapositiva 1 \begin{frame} \titlepage \end{frame}

% Diapositiva 2 \begin{frame} {Título de la diapositiva 2} Texto de ejemplo para la diapositiva 2. \end{frame}

% Diapositiva 3 \begin{frame} {Título de la diapositiva 3} Texto de ejemplo para la diapositiva 3. \end{frame}

% Fin del documento \end{document}

#### **Caso de estudio 2**

Escribir en el lenguaje de programación C un código para hallar la raíz de la ecuación cuadrática  $f(x) = x^2 - 5$ , mediante el método numérico de Newton-Raphson.

• Prompt= ""Escribe un código en C que utilice el método de Newton Raphson para determinar la raíz de x^2-5=0: Agrega comentarios para que las personas puedan entender cada sección del código""

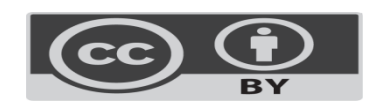

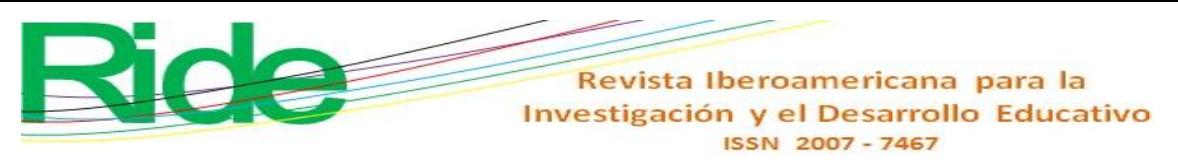

### Respuesta de ChatGPT

Aquí tienes un ejemplo de código en C que utiliza el método de Newton-Raphson para encontrar la raíz de la ecuación x^2-5=0:

```
#include <stdio.h>
#include <math.h>
// Definición de la función f(x) = x^2 - 5double f (double x) {
return pow (x, 2) - 5;
}
// Derivada de la función f(x) = 2xdouble df(double x) {
return 2 * x;
}
int main () {
double x0, x1, eps = 1e-5;
int i = 0, itermax = 100;
// Pedimos al usuario que ingrese un valor inicial x0
printf("Introduce un valor inicial para x: ");
scanf("%1f", &x0);
// Iteramos hasta encontrar la raíz o hasta alcanzar el número máximo de iteraciones
while (i < itermax) {
x1 = x0 - f(x0) / df(x0); // Calculamos la siguiente aproximación de la raíz
// Si la aproximación es lo suficientemente cercana a la raíz, terminamos el bucle
if (fabs(f(x1)) < eps) {
break;
}
x0 = x1; // Actualizamos el valor de x0
i++; // Incrementamos el contador de iteraciones
}
// Imprimimos el resultado
if (i < itermax) {
printf("La raíz es: %.5f\{n", x1);
} else {
printf("No se pudo encontrar la raíz en %d iteraciones\n", itermax);
}
```
return 0; }

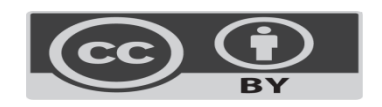

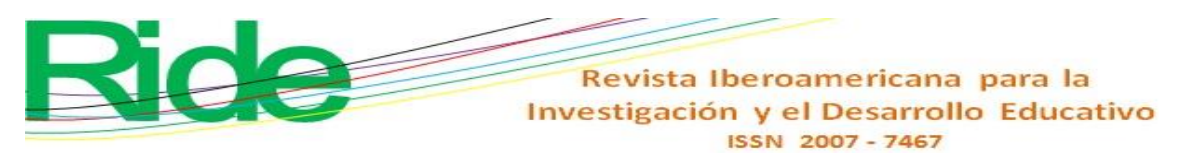

#### **Caso de estudio 3**

Escribir en el lenguaje de programación de Maple el código para graficar la función

$$
f(x,y) = \frac{\sin(\sqrt{x^2 + y^2})}{\sqrt{x^2 + y^2}}.
$$

• Prompt= ""Genera el código maple para graficar la función en 3D dada por  $f(x,y)=\sin(\sqrt{x^2+y^2})$  /sqrt $(x^2+y^2)$  en los intervalos -10 $\lt=x\lt=10$ , -10<=y<=10. Utilizar el comando plot3d:""

Respuesta de ChatGPT

Aquí está el código Maple para graficar la función f(x,y) en 3D utilizando el comando plot3d:

f: = (x, y) 
$$
>
$$
 sin (sqrt(x^2 + y^2)) / sqrt(x^2 + y^2);

plot3d (f (x, y),  $x = -10$ .. 10,  $y = -10$ .. 10, axes = boxed, style = surface, shading = zhue, orientation  $=[70, 60]$ ;"

#### **Caso de estudio 4**

Resolver la ecuación no lineal de un circuito con 2 diodos rectificadores dado por

$$
Ri + 2V_T \ln(i) - V_T \ln(I_{S1}) - V_T \ln(I_{S2}) - V = 0
$$
 (1)

Con valores de V= 3V, R = 5 $\Omega$ ,  $I_{S1} = 1E - 12$  V,  $I_{S2} = 1E - 9$  V,  $V_T = 26.85$  mv, publicado en (Sandoval-Hernández *et al.*, 2019).

• Prompt= ""Determine la corriente i por el método de perturbación clásico en la ecuación R\*i + 2\*V\_T\*ln(i)− V\_T\*ln(I\_{S1}) − V\_T\*ln(I\_{S2})−V= 0, donde R, I\_{S1}, I\_{S2}, V son constantes: Considere V\_T el parámetro de perturbación y la expansión de la corriente como  $i = i_0 + i_1 * V_T + i_2 * V_T^2 + i_3 * V_T^3 + ...$ utilice la serie de Taylor para el logaritmo:""

Respuesta de ChatGPT

La serie de Taylor para el logaritmo natural es:

$$
\ln(1+x) = x - x^2/2 + x^3/3 - x^4/4 + \dots
$$

Aplicando esta serie de Taylor, la ecuación original se convierte en:

R (i\_0 + i\_1 V\_T + i\_2 V\_T^2 + i\_3 V\_T^3 + ...) + 2V\_T [i\_0 + i\_1 V\_T + i\_2 V\_T^2 + i\_3 V\_T^3 + ...] - V\_T ln(I\_{S1}) - V\_T ln(I\_{S2}) - V = 0

Simplificando y agrupando los términos de la misma potencia de V\_T, obtenemos:

(i\_0 R + 2V\_T i\_0 - V\_T ln(I\_{S1}) - V\_T ln(I\_{S2}) - V) + (i\_1 R + 2V\_T i\_1) V\_T + (i\_2 R +  $2V_T i_2$ )  $V_T^2 + (i_3 R + 2V_T i_3) V_T^3 + ... = 0$ 

Igualando los coeficientes de cada potencia de V\_T a cero, obtenemos un conjunto de ecuaciones para  $i_0$ ,  $i_1$ ,  $i_2$ ,  $i_3$ , ...:

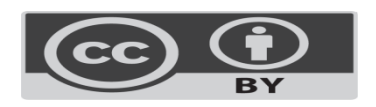

Revista Iberoamericana para la Investigación y el Desarrollo Educativo ISSN 2007 - 7467 i\_0 R - V\_T ln(I\_{S1}) - V\_T ln(I\_{S2}) - V = 0 i\_1 R + 2i\_0 = 0 i\_2 R + 2i\_1 = 0 i\_3 R + 2i\_2 = 0

Resolviendo esta secuencia recursiva de ecuaciones, encontramos:

...

 $i_0 = (V + V_T \ln(I_{\text{S}}[S1]) + V_T \ln(I_{\text{S}}[S2])) /R$   $i_1 = -2 i_0/R$   $i_2 = 4 i_0/R$   $i_3 = -8 i_0/R$  ...

Sustituyendo estos valores en la expresión para i, obtenemos la solución por el método de perturbación:

 $i = (V + V_T \ln(I_{S1}) + V_T \ln(I_{S2}))/R - 2 V_T (V + V_T \ln(I_{S1}) + V_T$  $ln(I_{S2})$ )/R^2 + 4 V\_T^2 (V + V\_T  $ln(I_{S1})$  + V\_T  $ln(I_{S2})$ )/R^3 - 8 V\_T^3 (V + V\_T  $ln(I_{\{S1\}}) + V_{\{T\} ln(I_{\{S2\}})/R^4 + ...$ 

#### **Caso de estudio 5a**

Uso de un *promp*t para solicitar de manera formal y exacta los requerimientos solicitados en la asignatura de Circuitos Eléctricos en una licenciatura de Ingeniería. En este ejemplo, se le pide a ChatGPT fungir como profesor de la asignatura de circuitos eléctricos, en donde, además, tiene conocimientos de ecuaciones diferenciales (Kelly, 2020) y Python (Chollet, 2021).

• Prompt= ""A partir de este momento, eres un maestro que imparte la materia de circuitos eléctricos. Tienes conocimientos avanzados de ecuaciones diferenciales y transformadas de Laplace. También tienes conocimientos avanzados de Python 3.6. Tus respuestas serán concretas, precisas y claras. La respuesta tendrá la siguiente estructura:

Introducción: Explicarás cada concepto de circuitos eléctricos en corriente alterna. Darás ejemplos claros fáciles de reproducir.

Código Python: Para cada respuesta generarás un código Python que nos ayude a entender visualmente las ideas explicadas. Los cálculos matemáticos los debe hacer Python usando SymPy. Las gráficas las presentarás con los ejes etiquetados, las curvas etiquetadas, marcarás los puntos de interés con símbolos o marcas y etiquetas para hacer más autoexplicativa la figura. No usarás el atributo 'scatter' en los comandos de gráficas hechas con la librería Matplotlib. Utilizarás diferentes colores para curvas, símbolos y marcas con el objetivo de hacer la figura más didáctica. El código Python se presentará completo, unificado, con comentarios en cada sección para que los estudiantes entiendan cada comando en Python. Importarás las librerías sympy, numpy y matplotlib para usarlas en el código""

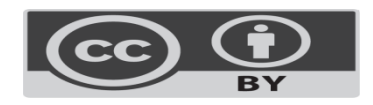

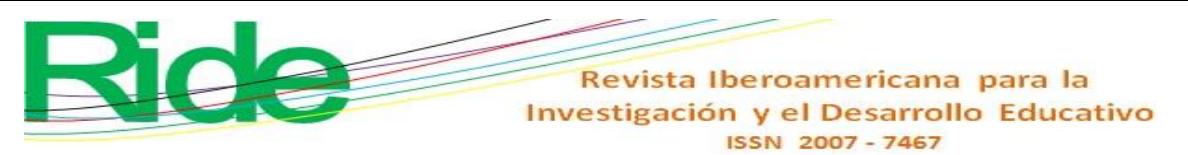

#### **Caso de estudio 5b**

Descarga de un capacitor en un circuito en serie con una resistencia (Dorf, 2018).

• Prompt= ""Explica el circuito en serie que tiene una fuente de voltaje de cero volts, una resistencia de 1000 ohms y un capacitor de 10microfaradios con condición inicial de 10 V""

#### Respuesta de ChatGPT

El circuito en serie que se describe consiste en una resistencia de 1000 ohm, un capacitor de 10 microfaradios y una fuente de voltaje de 0V con una condición inicial de voltaje en el capacitor de 10V. Al no haber voltaje en la fuente, el circuito se encuentra en un estado estacionario y no hay corriente fluyendo a través del circuito. Sin embargo, como el capacitor tiene una carga inicial, esta comenzará a descargarse a través de la resistencia, generando una corriente en el circuito y una caída de voltaje en la resistencia

A medida que el capacitor se descarga, su voltaje disminuirá exponencialmente hasta alcanzar un valor de 0V, lo que significa que toda la energía almacenada en el capacitor se ha liberado en forma de corriente. La ecuación que describe el voltaje en el capacitor en función del tiempo es  $v_c(t) = V_0 e^{\frac{-t}{RC}}$ , donde  $V_0$  es el voltaje inicial del capacitor (en este caso 10V), es el tiempo transcurrido desde el inicio de la descarga, R es la resistencia en ohms y C es la capacitancia en faradios.

El código Python para simular este circuito y graficar el voltaje en el capacitor en función del tiempo es:

import numpy as np import matplotlib.pyplot as plt

# Definir variables simbólicas  $t =$ sympy.symbols('t') V0, R,  $C =$  sympy.symbols('V0 R C', positive=True)

# Definir ecuación para el voltaje en el capacitor  $Vc = V0$  \* sympy.exp(-t /  $(R * C)$ )

# Sustituir valores numéricos  $Vc\_num = Vc.subs([V0, 10), (R, 1000), (C, 10e-6)])$ 

# Crear función para evaluar la ecuación numéricamente  $Vc_func = \text{sympy.lambdiry}(t, Vc_fnum)$ 

# Crear array de tiempo y calcular voltaje en el capacitor

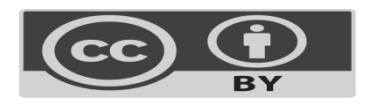

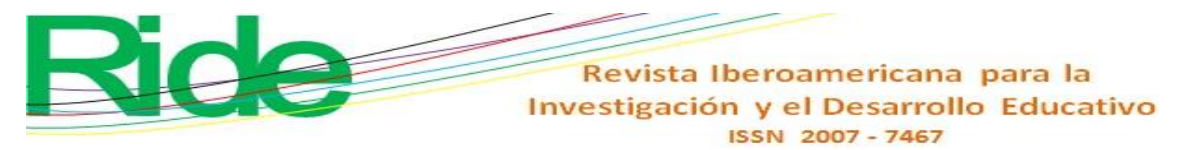

 $t_{\text{array}} = np.\text{linspace}(0, 0.01, 1000)$ Vc array = Vc func(t array)

# Graficar resultados plt.plot(t\_array, Vc\_array) plt.xlabel('Tiempo (s)') plt.ylabel('Voltaje en el capacitor (V)') plt.title('Descarga de un capacitor') plt.show()

Este código define la ecuación para el voltaje en el capacitor, sustituye los valores numéricos de la resistencia y la capacitancia, crea una función para evaluar la ecuación numéricamente y luego grafica el resultado. La figura resultante muestra el voltaje en el capacitor disminuyendo exponencialmente hasta alcanzar 0 V.

#### **Caso de estudio 5c**

Generar el Netlist del circuito resistivo capacitivo con condiciones iniciales (Sedra *et al*., 2020).

• Prompt= ""Genera netlist de orcad pspice para el circuito en serie que tiene una fuente de voltaje de cero volts, una resistencia de 1000 ohms y un capacitor de 10 microfaradios con condición inicial de 10V<sup>""</sup>

Respuesta de ChatGPT

Aquí está el netlist de OrCAD PSpice para el circuito descrito:

```
* Circuito en serie RC con condición inicial
V1 1 0 DC 0V
C1 1 2 10u IC=10V
R1 2 0 1k
.TRAN 0 10m 0 1u
.PROBE
.END
```
 $\epsilon$ 

#### **Caso de estudio 6a**

ChatGPT como asistente del profesor frente a grupo en la asignatura de cálculo de una sola variable (Leithold, 2012).

• Prompt= ""A partir de este momento, eres un maestro de matemáticas de la materia de cálculo de una variable para alumnos de bachillerato y de ingeniería. Tienes

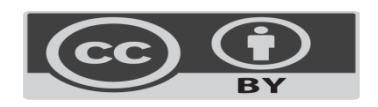

**Vol. 14, Núm. 28 Enero – Junio 2024, e645**

# Revista Iberoamericana para la Investigación y el Desarrollo Educativo

conocimientos avanzados de Python 3.6. Tus respuestas serán concretas, precisas y claras.

La respuesta tendrá la siguiente estructura:

Introducción: Explicarás el concepto en términos matemáticos de la manera más fácil de entender.

Importancia: Darás ejemplos para cada área: medicina, electricidad y biología.

Código Python: Para cada respuesta generarás un código Python que nos ayude a entender visualmente las ideas explicadas. Los cálculos de derivadas e integrales los debe hacer Python usando SymPy. Los códigos de Python los generarás con comentarios para que los alumnos los puedan comprender. Las gráficas las presentarás con los ejes etiquetados, las curvas etiquetadas, marcarás los puntos de interés con símbolos o marcas y etiquetas para hacer más autoexplicativa la figura. Usarás ciclos for de al menos 100 iteraciones para evaluar las funciones antes de graficarlas. No usarás el atributo 'scatter' en los comandos de gráficas hechas con la librería matplotlib. Utilizarás diferentes colores para curvas, símbolos y marcas con el objetivo de hacer la figura más didáctica. El código Python se presentará completo y unificado. Importarás las librerías sympy, numpy y matplotlib para usarlas en el código.

Analogía: Darás una analogía con la física del concepto solicitado en términos cotidianos para que un joven de educación media superior lo pueda entender lo pueda entender"".

#### **Caso de estudio 6b**

Explicar la regla un tercio de Simpson 1/3 (Burden *et al*., 2015).

• Prompt= ""Explica en que consiste la regla un tercio de Simpson: genera un código Python en el que se vea representada el área bajo la curva"".

Respuesta de ChatGPT

Introducción: La regla un tercio de Simpson es un método para aproximar la integral de una función. Este método se basa en la idea de aproximar la curva mediante un polinomio cuadrático, y luego calcular la integral de ese polinomio. Es un método más preciso que la regla del trapecio, ya que utiliza una curva en forma de parábola para aproximar la función.

Importancia: La regla un tercio de Simpson se emplea en diversas áreas, como la medicina, donde se puede utilizar para aproximar la dosis de un medicamento necesario para

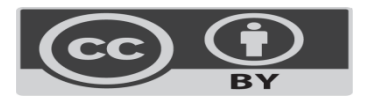

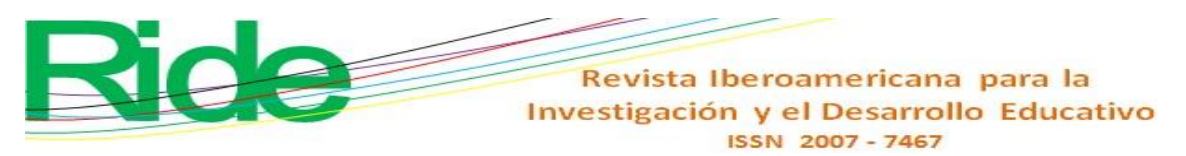

tratar una enfermedad en función del tiempo. En la electricidad, se puede utilizar para aproximar la corriente eléctrica en un circuito. En biología, se puede utilizar para aproximar la tasa de crecimiento de una población.

Código Python: A continuación, se presenta un código en el lenguaje de programación Python que utiliza la regla un tercio de Simpson para aproximar el área bajo la curva de una función.

```
import numpy as np
import matplotlib.pyplot as plt
from sympy import *
x = symbols('x')# Definimos la función
def f(x):
return x^{**}3 + 2*x^{**}2 + x# Definimos los límites de integración
a = 0b = 2# Evaluamos la función en los límites de integración
fa = f(a)fb = f(b)# Definimos el número de subintervalos
n = 6# Calculamos la amplitud de los subintervalos
h = (b - a) / n# Calculamos la suma de los valores pares de la función
sp = 0for i in range(2, n, 2):
xi = a + i * hsp == f(xi)# Calculamos la suma de los valores impares de la función
si = 0for i in range(1, n, 2):
xi = a + i * hsi += f(xi)
```
# Aplicamos la fórmula de Simpson 1/3 integral =  $h / 3 * (fa + 4 * si + 2 * sp + fb)$ 

# Imprimimos el resultado

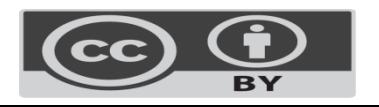

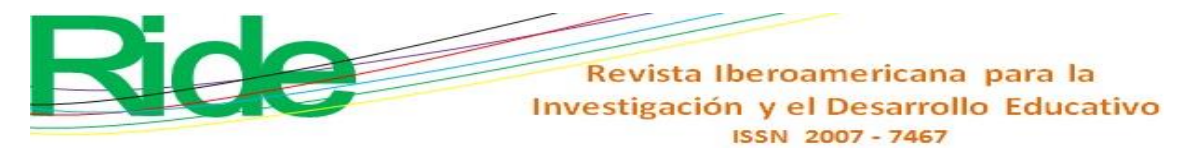

print("La integral de la función es:", integral)

# Graficamos la función  $x_vals = np.linalg, b, 100$  $y_{\text{y}q} = [f(x_{\text{y}q}) \text{ for } x_{\text{y}q} \text{ in } x_{\text{y}q}$ plt.plot(x\_vals, y\_vals, label= $f(x)$ ) plt.fill\_between(x\_vals, y\_vals, 0, alpha=0.2) plt.xlabel('x') plt.ylabel('y') plt.legend() plt.show()

En este código, primero definimos la función que queremos integrar, en este caso  $f(x)$  $= x^3 + 2x^2 + x$ \$. Luego, definimos los límites de integración, \$a=0\$ y \$b=2\$, y el número de subintervalos \$n=6\$. A continuación, calculamos la amplitud de los subintervalos \$h\$, y sumamos los valores pares e impares de la función. Finalmente, aplicamos la fórmula de Simpson 1/3 y calculamos la integral de la función. En la gráfica se puede ver la función y el área aproximada bajo la curva.

Analogía: La regla un tercio de Simpson es como una ruleta que está dividida en varios segmentos, donde cada segmento tiene una cierta cantidad

## **Discusión**

En un estudio reciente (Zhang *et al*., 2022), se evaluó el desempeño de ChatGPT en la detección de postura utilizando una plantilla de pregunta directa. Los autores presentaron los resultados obtenidos al interrogar al modelo sobre la polaridad de la postura de un *tweet* hacia un objetivo específico. Por otro lado, en Yang *et al*. (2023) se utilizó una metodología similar para explorar el desempeño de ChatGPT

en tareas de resumen de texto basadas en aspectos y consultas. Al respecto, se destaca que estas tareas implican generar resúmenes personalizados para aspectos o consultas específicas en lugar de una versión general condensada del documento completo. El trabajo también menciona contribuciones significativas, como ser el primer intento sistemático de extender el uso de los grandes modelos de lenguaje más allá de la generación de resúmenes genéricos y proporcionar ideas para futuras direcciones de investigación.

En la literatura revisada, los autores se han preocupado por utilizar una redacción clara para solicitar alguna actividad a la inteligencia artificial, es decir, empleando palabras clave en los *prompts* para indicarle a ChatGPT qué tarea debe efectuar. Sin embargo, no

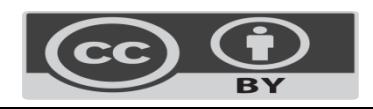

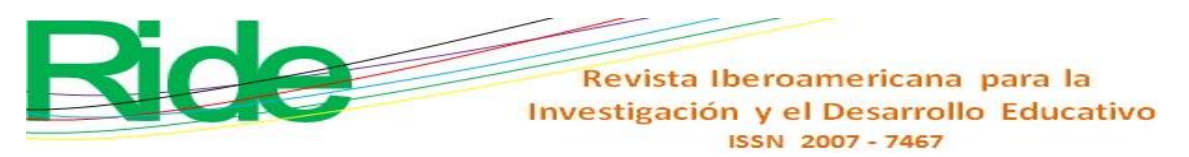

implementan una sintaxis de escritura estandarizada, como ocurre al escribir alguna sentencia dentro de los lenguajes de programación, como es el caso de C, Python, entre otros.

Por tal motivo, nosotros —basándonos en los fundamentos de los lenguajes de programación, como el manejo de cadenas de caracteres alfanuméricos— proponemos el uso de una sintaxis que consta de la palabra *prompt* acompañada por signo = y dos pares de comillas dobles ", las cuales pueden englobar más de una sentencia, separadas por un punto o por dos puntos, del siguiente modo:

Prompt=""oración de la sentencia 1:

oración de la sentencia 2:

⋮

oración de la sentencia n""

Este *prompt*se apega a las normas de sintaxis utilizadas cuando se trabaja con OpenAI en Python y cuando se utilizan claves API (interfaz de programación para aplicaciones) para su autenticación. Para mayor detalle puede visitarse la ayuda en www.open.com.

Para mostrar su uso, en este trabajo se presentan seis casos de estudio donde se ha implementado esta sintaxis para el *prompt*. Con ello, en todos se ha conseguido una mejor interacción, ya que las respuestas de ChatGPT fueron más concretas. Estos casos de estudio se encuentran vinculados con la generación de código para algún lenguaje de programación, así como la evaluación numérica. A continuación, explicaremos los primeros cuatro casos de estudio.

• En el primer ejemplo de uso que se le dio a ChatGPT-3 se le solicitó generar una plantilla de LaTeX usando el paquete Beamer con el entorno Frankfurt para 3 diapositivas, la cual ha sido ampliamente utilizada para la creación de presentaciones científicas que contienen una gran cantidad de expresiones matemáticas. El código generado fue probado y compilado sin errores en el editor Texmaker. La figura 2 muestra la diapositiva generada con el código que ChatGPT creó.

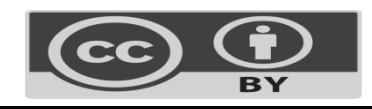

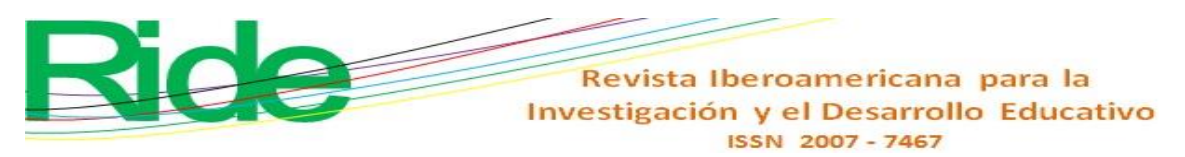

**Figura 2.** Presentación Beamer generada con el código creado por ChatGPT

#### Presentacin de ejemplo

Nombre de la persona Fecha de la presentacin

Contenido de la presentacin

#### Fuente: Elaboración propia

Ahora bien, resulta fundamental considerar el nivel de respaldo que el educador recibe en aras de potenciar su quehacer pedagógico, dado que esto le posibilita diseñar recursos didácticos que mejoren su práctica docente (Díaz Barriga Arceo y Hernández Rojas, 2010; Esnaola y Ramón, 2023). De igual forma, es viable obtener una estructura prediseñada en LaTeX que facilite la redacción de libros, tesis o artículos científicos. Adicionalmente, se puede requerir el apoyo de ChatGPT para crear diapositivas, hojas de cálculo en Excel o documentos en Word.

• En el segundo ejemplo se le pidió a la IA generar un código en el lenguaje C del método numérico Newton-Raphson para determinar las raíces de una ecuación cuadrática  $f(x) = x^2 - 5$ . Entre los puntos de inicio que se le propusieron al algoritmo fue  $x = 0.1$ , con lo cual se obtuvo la raíz igual 2.236067977. Cabe mencionar que el código se probó reemplazando la función original por otras, y en todos los casos donde trataba de encontrar una raíz real se tuvo éxito al determinarla. El propósito de solicitar un código de programación para evaluar procedimientos, como en este caso, es reducir los errores causados por la falta de dígitos significativos encontrados (Sandoval-Hernández *et al*., 2021). ChatGPT, al momento que evalúa operaciones aritméticas, muestra deficiencias en su motor numérico.

En la tabla 1 presentamos algunos números propuestos de los cuales se extrajo su raíz cuadrada utilizando la rutina solicitada, contra las raíces que ChatGPT determinó y que nos devolvió a través de su interfaz gráfica. Asimismo, se ofrece un análisis de dígitos significativos que se llevó a cabo con la siguiente formula:

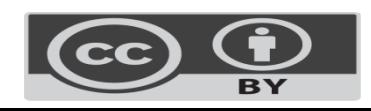

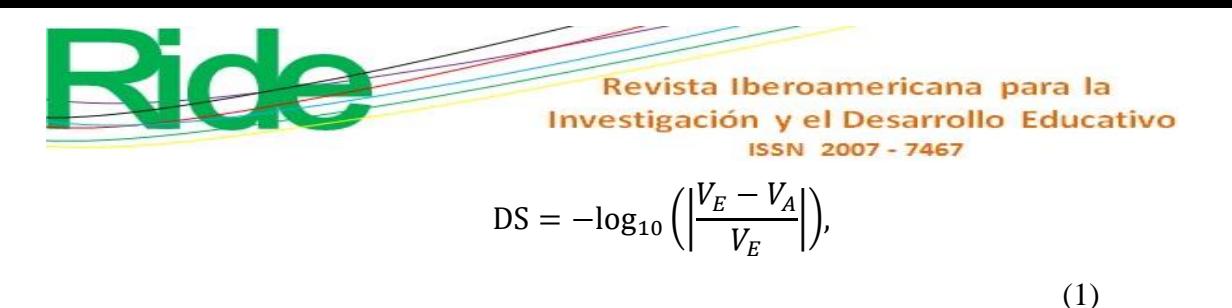

donde DS son los dígitos significativos,  $V_E$  es el valor exacto y  $V_A$  el valor aproximado

(Sandoval-Hernández *et al*., 2021).

| Valor numérico             | Raíz exacta   | Raíz Chat GPT | Dígitos significativos |
|----------------------------|---------------|---------------|------------------------|
| 05.00                      | 002.236067977 | 002.23606798  | 8.8                    |
| 87.11                      | 009.333273809 | 009.337057764 | 3.3                    |
| 319.37                     | 017.870926109 | 017.88472524  | 3.1                    |
| 9855.776                   | 099.276261009 | 099.27783387  | 4.8                    |
| 10557.1311                 | 102.747900708 | 102.75376923  | 4.2                    |
| 101013.1900                | 317.825722685 | 317.95356021  | 3.4                    |
| Fuente: Elaboración propia |               |               |                        |

**Tabla 1.** Dígitos significativos de raíces cuadradas calculadas por ChatGPT

Por ejemplo, para el caso de la raíz de 5 de obtuvo un valor de ocho dígitos significativos (8.8). La parte decimal indica que estamos cerca de obtener los 9 dígitos. Para el caso de la raíz de 87.11 se obtuvieron tres dígitos significativos, es decir, uno para la parte entera y dos en la parte decimal. De estos resultados puede verse que conforme aumenta la magnitud de del número, tienden a disminuir los dígitos significativos de la parte decimal.

Veamos ahora la raíz cuadrada de 101013.1900. En este caso, se obtuvieron 3 dígitos significativos que corresponden a la parte entera y cero para la parte decimal. Por lo tanto, a medida que la complejidad de los números aumenta, la precisión de la raíz cuadrada pierde exactitud.

• En el tercer ejemplo se le pidió a la IA generar el código Maple para graficar una función en tres dimensiones. En Maple se ejecutó el código correcto y se obtuvo la gráfica de la función tridimensional. En la figura 3 se presenta la gráfica conseguida a partir del código generado por ChatGPT.

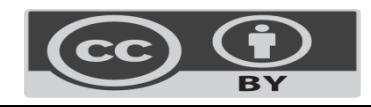

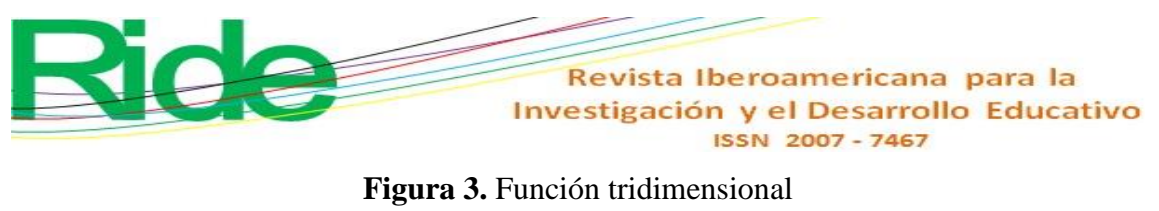

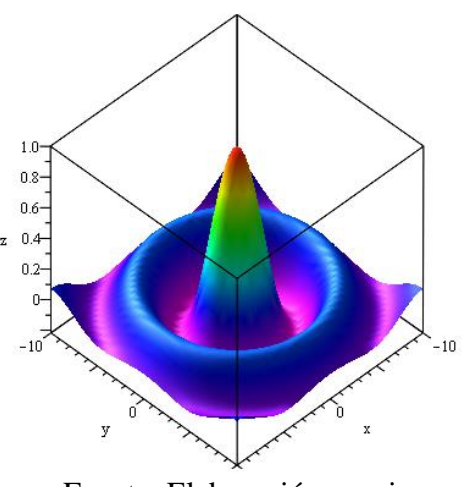

Fuente: Elaboración propia

• En el cuarto ejemplo presentado, se le solicitó a ChatGPT resolver una ecuación algebraica no lineal empleando el método de perturbación clásica. En un primer intento, ChatGPT entregó una solución de 1.235 mA, mientras que en un segundo intento la solución obtenida fue de 2.09293 mA. Posteriormente, al evaluar los valores numéricos en la solución algebraica entregada por ChatGPT utilizando Maple, se obtuvo un valor de 0.346426847 A, el cual difiere significativamente del valor exacto de la solución del circuito, igual a  $i = 0.3605$ A, publicado en Sandoval-Hernández *et al*. (2019). Este hallazgo evidencia errores en los resultados obtenidos al utilizar ChatGPT, tal como se reportó en Hosseini *et al*. (2023). Asimismo, es importante destacar que ChatGPT no proporciona soluciones exactas para la evaluación numérica de expresiones algebraicas que impliquen grandes cálculos aritméticos. No obstante, al solicitarle a ChatGPT utilizar un lenguaje de programación como C o Python es posible obtener resultados exactos, tal como se demostrará en el siguiente ejemplo de aplicación.

Los últimos dos casos de estudio son muy similares en cuanto a la estructura del *prompt* utilizado, que consta de varias indicaciones. En ambos casos, se pidió a ChatGPT que asumiera el papel de profesor en diferentes sesiones en las asignaturas Circuitos Eléctricos y Cálculo, respectivamente. En realidad, el papel de profesor otorgado a ChatGPT es que funja como nuestro asistente en clase para agilizar la práctica docente, es decir, para hacerla más significativa. Asimismo, se les puede indicar a nuestros alumnos que utilicen ChatGPT fuera de clase para colaborar con alguna actividad propuesta.

Cabe subrayar que en estas solicitudes se le pidió que las respuestas proporcionadas incluyeran una introducción y una implementación en código Python, de manera que los

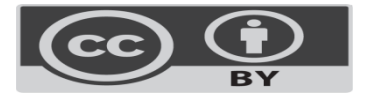

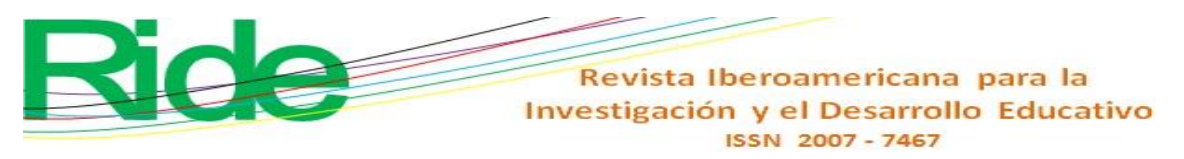

alumnos pudieran ejecutarlos en un entorno de programación como Geany o CodeBlocks. Asimismo, se especificó que las gráficas debían contar con ejes etiquetados, utilizar diferentes colores y símbolos, y que se agregaran comentarios a las líneas de código para facilitar su comprensión.

Al inicio de la conversación con ChatGPT en su interfaz gráfica de usuario, se escribió el guion de instrucciones considerando el siguiente formato:

En este momento todas las instrucciones que te indique llevaran el comando prompt con el siguiente formato. ¿Estas listo?

> prompt="" oración para el comando1: oración para el comando2:  $\ddot{\phantom{1}}$  .  $\ddot{\phantom{1}}$

donde comandos son todas las instrucciones que debes seguir para llevar a cabo las tareas solicitadas.

Este tipo de solicitudes buscan desarrollar las habilidades de ChatGPT para producir respuestas más precisas y detalladas, lo cual sirve a los usuarios para comprender de manera clara los conceptos presentados. La asistencia didáctica proporcionada por ChatGPT ofrece un recurso sumamente valioso para los profesores en su práctica docente, ya que les permite diseñar recursos didácticos más versátiles y adaptados a las necesidades específicas de los alumnos.

Una de las ventajas más destacadas es la posibilidad de fomentar un aprendizaje transversal, que involucre la inclusión de gráficas y códigos en Python y C en las respuestas. De esta manera, los alumnos pueden aplicar los conocimientos teóricos en situaciones prácticas, lo que resulta fundamental para un aprendizaje significativo. Además, se promueve el aprendizaje autónomo, ya que los alumnos pueden aprender a aprender, así como desarrollar habilidades para resolver problemas de manera independiente. En definitiva, la asistencia didáctica de ChatGPT se ofrece como una herramienta de gran valor para la enseñanza y el aprendizaje, que permite a los profesores potenciar su práctica docente y a los alumnos desarrollar habilidades esenciales para su formación académica y personal.

• En el quinto ejemplo, después de introducir el *prompt*, la IA generó una introducción con definiciones y ejemplos de los conceptos y sus respectivos ejemplos en Python. La figura 4 muestra la respuesta de un circuito resistivo capacitivo en serie para el caso 5b cuando la fuente de voltaje ha sido desconectada. En este caso, la condición inicial fue que el capacitor se cargase a 10V. El código generado por ChatGPT funcionó correctamente, y fue compilado sin errores en Geany para Linux.

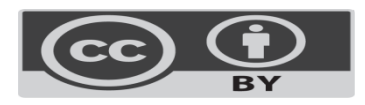

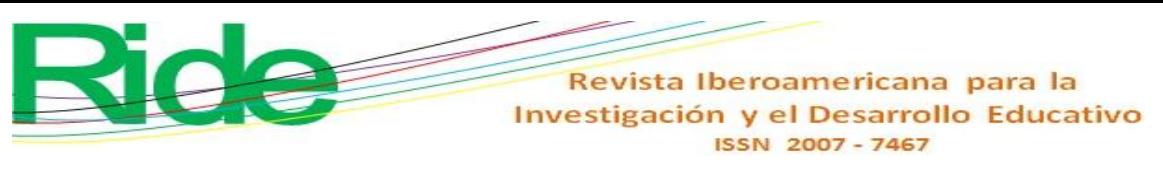

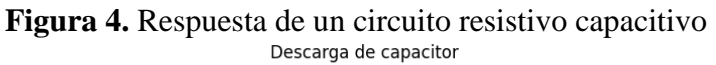

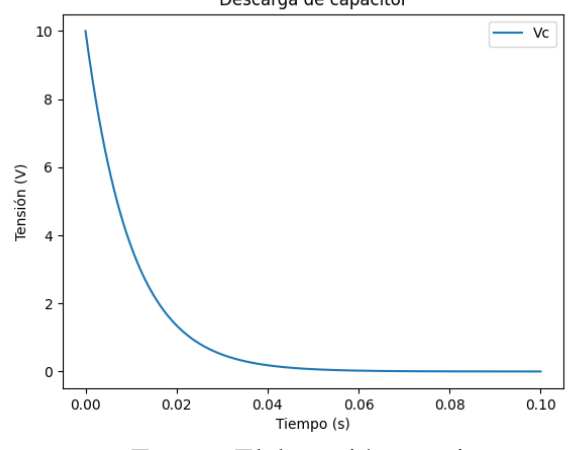

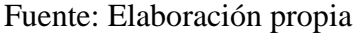

• En el ejemplo dado para el caso 5C, se le pidió a ChatGPT generar el netlist del circuito. Este código se introdujo a Orcad Pspice 16.6. Las figuras 5 y 6 presentan los resultados de la simulación utilizando el netlist que generó ChatGPT. Estas simulaciones se ajustaron en intervalos de 2 milisegundos. Aquí puede observarse que el signo de la corriente eléctrica y el voltaje del circuito son negativos con relación a la figura 4. Esto puede analizarse a partir de las leyes de Kirchoff.

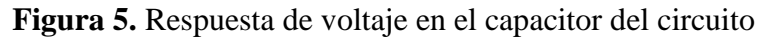

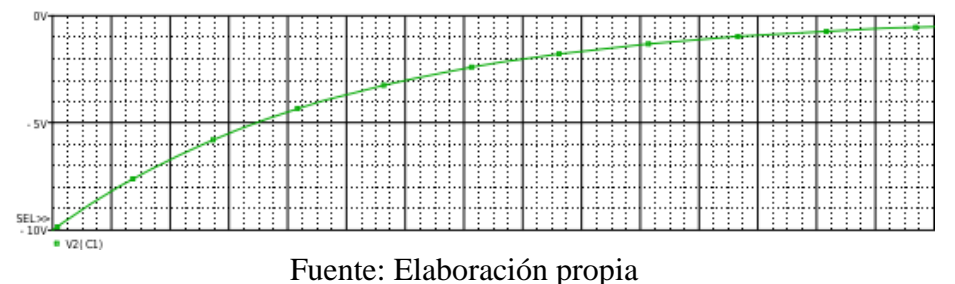

**Figura 6.** Respuesta de la corriente en el circuito eléctrico resistivo capacitivo

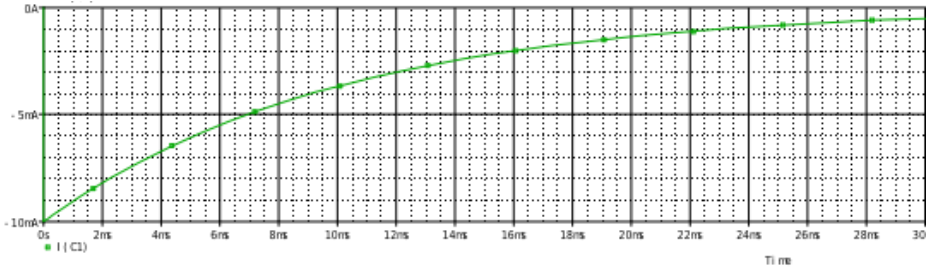

Fuente: Elaboración propia

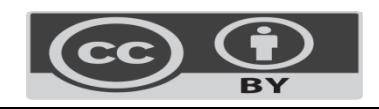

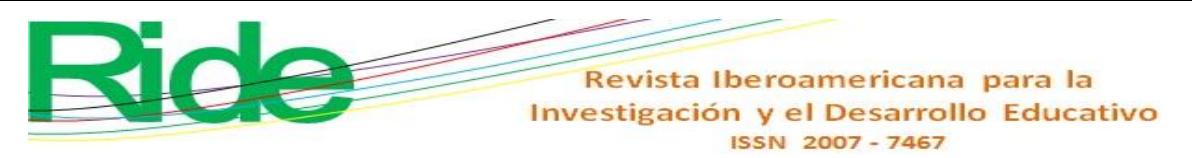

La figura 7 presenta el circuito resistivo capacitivo representado por el netlist que se le pidió realizar a Chat GPT. Para explicar el proceso se asume que la fuente de voltaje en un principio tenía un voltaje de 10 V. Después de un tiempo, la fuente ahora tiene un valor de 0V, lo que equivale a tener un corto circuito en análisis de circuitos eléctricos (Dorf, 2018). De esta manera, tenemos ahora un capacitor en paralelo con una resistencia.

**Figura 7.** Circuito eléctrico representado por el netlist.

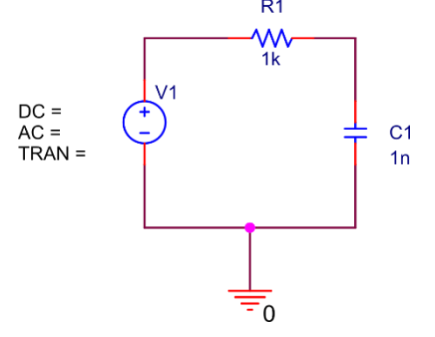

Fuente: Elaboración propia

Suponiendo que después de un tiempo considerable el condensador ha alcanzado la tensión final, esto| es  $v_c = V$ , entonces podemos aplicar la ley de Kirchhoff de los voltajes en la malla de la figura 5 teniendo lo siguiente:

$$
-v(t) + v_R + v_C(t) = 0. (2)
$$

La solución de esta ecuación diferencial es de nuevo del tipo  $v_c(t) = A + Be^{-\frac{t}{\tau}}$ . Para determinar el valor de las constantes  $A \vee B$  aplicamos las condiciones iniciales:

- Condición inicial para el capacitor completamente cargado  $v_c(t = 0) = V$ .
- Condición final cuando el capacitor está completamente descargado  $v_c(t = \infty) = 0$ .

La solución es  $v_c(t) = V e^{\left(-\frac{\tau}{t}\right)}$  $\overline{t}$ ). La constante  $\tau = RC$  es el tiempo que tarda el capacitor en alcanzar el valor de0.367V [V]. La tensión en la resistencia R se obtiene sabiendo que  $v_R(t) + v_t(t) = 0$ , mientras que la corriente se deduce aplicando la ley de Ohm en la resistencia. Finalmente, el voltaje y la corriente en el circuito están dados por

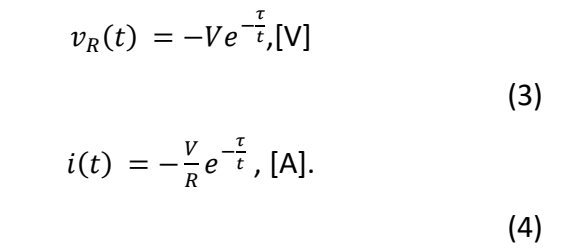

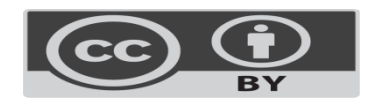

**Vol. 14, Núm. 28 Enero – Junio 2024, e645**

# Revista Iberoamericana para la Investigación y el Desarrollo Educativo

La figura 4 está en concordancia con la figura 6. En la figura 4, el signo del voltaje es positivo porque se considera el voltaje en el capacitor a partir de la solución de ecuación que determina el voltaje en un capacitor (Dorf, 2018). Sin embargo, la figura 5 nos muestra el voltaje con signo negativo al tratarse de un voltaje de malla donde este valor está dado por la ecuación 3. Igualmente, la corriente del circuito tiene signo negativo y la de la ecuación 4. En este caso de estudio, se puede ver claramente la asistencia de ChatGPT en la docencia, donde claramente es necesaria la intervención del docente para aclarar estos conceptos. Es decir, su rol no se puede sustituir, como algunas personas temen que ocurra. Sin embargo, también es oportuno mencionar que esto puede representar un reto para los alumnos y, por ende, favorecer el aprendizaje autónomo.

• Para el sexto ejemplo se escribió un *prompt* detallado en el que ahora a ChatGPT se le pidió que fungiera como profesor de la asignatura Cálculo en alumnos de bachillerato e ingeniería. Al respecto, ChatGPT comienza a dar una explicación de conceptos y definiciones de la referida asignatura, así como analogías con biología y electricidad. En el caso 6a se solicitó una explicación y un ejemplo en Python de la regla de Simpson 1/3. La IA propuso integrar la función  $y=x^3+2x^2+x$  en el intervalo [0,2]. Luego, al ejecutar la implementación en Python de la regla de Simpson en Geany se obtuvo un valor igual a 11.333333333333332, el cual es acorde al valor exacto al integrar de manera analítica la función propuesta.

**Figura 8.** Área bajo la curva con la regla de Simpson 1/3 en Python

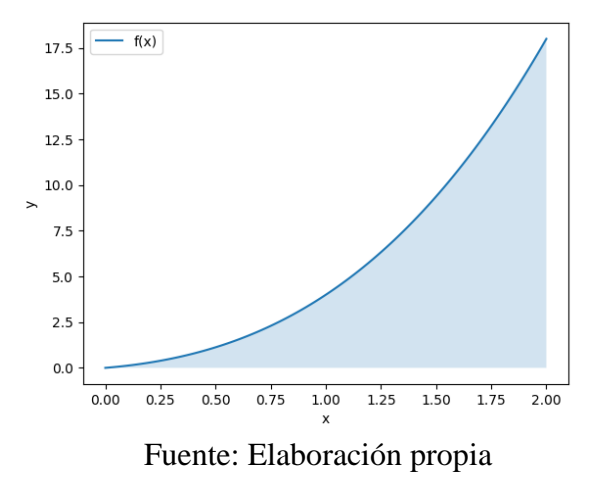

Finalmente, en las pruebas realizadas se encontró que cuando se le solicita a ChatGPT realizar cálculos algebraicos, en algunas ocasiones las expresiones que fue mostrando aparecen de manera gráfica, pero en otras como cadenas de letras o de la manera en que se

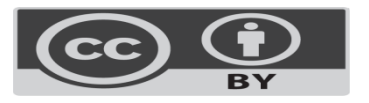

**Vol. 14, Núm. 28 Enero – Junio 2024, e645**

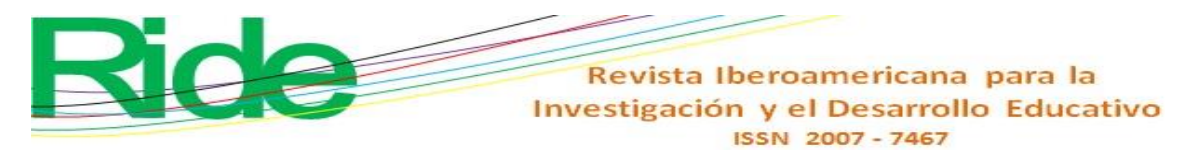

escribe una ecuación en Latex. Sin embargo, al regenerar la respuesta, en ocasiones cambiaba la manera de presentar los cálculos de forma simbólica, tal como lo hace o Maple o Mathematica. Esto mismo sucedió cuando se le pidió en un experimento determinar la transformada de Laplace de la función en el tiempo $f(t) = 2t + e^{-8t} \cos 6t$ .

## **Conclusiones**

El objetivo de este estudio ha sido presentar una propuesta de *prompt* estandarizada para interactuar con ChatGPT, de modo que se pudiera obtener información personalizada, según nuestros intereses. En relación con este *prompt*, se ha evidenciado la necesidad de desarrollar una sintaxis eficiente, clara y estructurada que permita a la inteligencia artificial interpretar correctamente el comando de petición. Para lograr esto, se ha considerado la aplicación de una sintaxis similar a la utilizada en los lenguajes de programación en el manejo de cadenas alfanuméricas, donde las palabras clave y los espacios son cruciales para el funcionamiento correcto del sistema.

En otros trabajos se ha observado que la claridad y la precisión en la formulación de la orden son fundamentales para obtener resultados más precisos y relevantes. En los casos de estudio presentados en este trabajo, se ha manejado una sintaxis estándar, la cual maneja una estructura clara de lo que se le solicita a ChatGPT con la finalidad de reducir errores en los resultados, así como posibles alucinaciones.

Por otra parte, cabe resaltar que es indispensable conocer las limitaciones de cualquier herramienta. En el caso de ChatGPT, el problema con los cálculos numéricos —como el caso de la raíz cuadrada— se puede superar solicitando la generación de un código, el cual, en nuestro ejemplo, fue en lenguaje Python para llevar a cabo esta operación y utilizar otros recursos computacionales.

Asimismo, se debe mencionar que todos los códigos generados en los diferentes casos de estudio presentados en este trabajo, en diferentes lenguajes de programación, fueron ejecutados en plataformas como GNU C, Orcad Pspice, Maple y Python, donde funcionaron exitosamente de acuerdo con lo que se le pidió a ChatGPT. Además, fueron modificados para realizar otras simulaciones vinculadas con los temas de cada caso de estudio. En pocas palabras, la aplicación de ChatGPT en los casos de estudio referidos puede servir para acelerar los procesos de enseñanza y aprendizaje en las respectivas disciplinas que se abordaron en dichos casos.

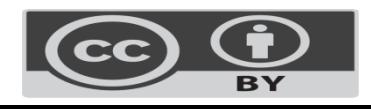

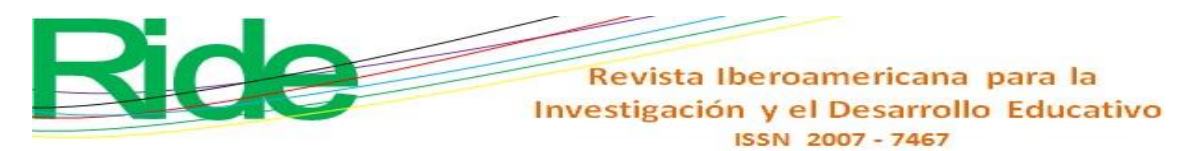

Ahora bien, para darle a ChatGPT un uso académico los profesores deben ser explícitos en las órdenes que desea comunicar a dicha IA para que responda de forma correcta. Esto exige que los conozcan la manera de interactuar con ChatGPT, lo cual les permitirá diseñar actividades más significativas para los alumnos.

Por eso, se hace necesario proponer una iniciativa para incorporar la ingeniería del *prompt* en el plan de estudios de asignaturas relevantes como *Métodos de investigación* y *Lectura y expresión oral y escrita* en diferentes subsistemas de educación media en México, como en el bachillerato tecnológico ofrecido por la Dirección General de Educación Tecnológica Industrial. Asimismo, puede implementarse esta iniciativa a nivel universitario para que los estudiantes sean capaces de desarrollar sus propios *prompts* según sus necesidades. Por ende, se espera que este estudio contribuya significativamente a la mejora de la calidad de la educación en México y a la preparación de los estudiantes para enfrentar los desafíos actuales y futuros.

## **Futuras líneas de investigación**

Este trabajo se centró en las aplicaciones de Chat GPT3.5 como asistente del profesor y como guía para los alumnos en sus actividades. Sin embargo, queda pendiente dar una capacitación a los docentes de los diferentes campos disciplinares para que puedan desarrollar sus propios *prompts* con la sintaxis propuesta. De esa manera, podrán crear sus propios recursos didácticos y posteriormente realizar una investigación referente a los aprendizajes de los alumnos que han utilizados ChatGPT.

Además, consideramos necesario hacer pruebas con documentos académicos utilizando el lenguaje de programación Python para llevar a cabo procedimientos de Embbedings y Fine Tunning con el objeto de reducir alucinaciones por parte de ChatGPT. Por ejemplo, se pueden proporcionar a ChatGPT documentos con métodos matemáticos aproximativos para cursos de matemáticas superiores —como el método clásico de perturbación (Sandoval-Hernández *et al*., 2021)— con el fin de llevar a cabo procedimientos confiables utilizando esta metodología para desarrollar aproximaciones a ecuaciones no lineales. Así, se podrían conseguir clases universitarias más didácticas y alumnos con aprendizajes más significativos. Por último, es necesario hacer las pruebas correspondientes utilizando ChatGPT 4 para determinar su potencial en la generación de material didáctico.

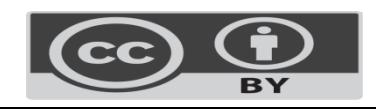

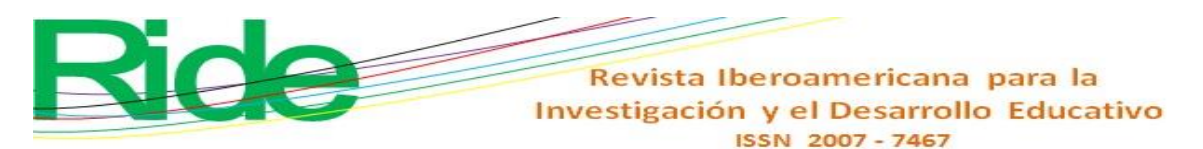

### **Limitaciones**

El modelo de lenguaje natural ChatGPT presenta limitaciones en cuanto a la información que puede proporcionar debido a su implementación y a su preentrenamiento, ya que no dispone de una base de datos con el conocimiento absoluto y universal. En tal sentido, es importante tener en cuenta que a pesar que se escriba un *prompt* de manera explícita con la estructura presentada, puede ocurrir que ChatGPT alucine y ofrezca una información errónea.

Por ende, es necesario que los usuarios sean concisos y cuidadosos en su redacción para evitar posibles malinterpretaciones y maximizar la precisión de las respuestas proporcionadas. Además, se debe contar con una experiencia previa antes de darle un uso académico a ChatGPT, así como conocer el área disciplinar en la que se incursionará. En el caso de que los alumnos utilicen ChatGPT, deben tener un asesoramiento para no caer en la desinformación. Por último, se debe recordar que es necesario en todo momento disponer de una conexión a internet para acceder a esta herramienta.

### **Referencias**

- Díaz Barriga Arceo, F. y Hernández Rojas, G. (2010). *Estrategias docentes para un aprendizaje significativo: una interpretación constructivista*. McGraw-Hill Interamericana.
- Bang, Y., Cahyawijaya, S., Lee, N., Dai, W., Su, D., Wilie, B., Lovenia, H., Ji, Z., Yu, T., Chung, W., Do, Q. V., Xu, Y. and Fung, P. (2023). A multitask, multilingual, multimodal evaluation of chatgpt on reasoning, hallucination, and interactivity. *Computation and Language*,<https://arxiv.org/abs/2302.04023>
- Bouschery, S. G., Blazevic, V. and Piller, F. T. (2022). Augmenting Human Innovation Teams with Artificial Intelligence: Exploring Transformer‐Based Language Models. *Journal of Product Innovation Management*, *40*(2). <https://doi.org/10.1111/jpim.12656>

Burden, R. L., Faires, J. D. and Burden, A. M. (2015). *Numerical analysis*. Cengage learning. Chaturvedi, D. K. (2017). *Modeling and simulation of systems using MATLAB and Simulink*. CRC press.

Chollet, F. (2021). *Deep learning with Python*. Simon and Schuster.

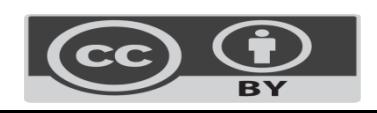

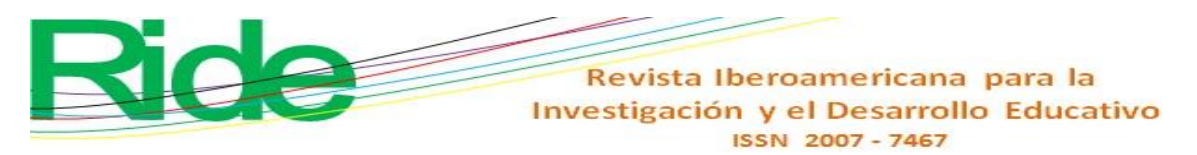

Deutsche Welle (9 de diciembre de 2022). ChatGPT: el bot viral y futuro de la IA que podría cambiarlo todo. *DW*. [https://www.dw.com/es/chatgpt-el-bot-viral-y-futuro-de-la-ia](https://www.dw.com/es/chatgpt-el-bot-viral-y-futuro-de-la-ia-que-podr%C3%ADa-cambiarlo-todo/a-60248200)[que-podr%C3%ADa-cambiarlo-todo/a-60248200](https://www.dw.com/es/chatgpt-el-bot-viral-y-futuro-de-la-ia-que-podr%C3%ADa-cambiarlo-todo/a-60248200)

Dorf, R. C. (2018). *The Electrical Engineering Handbook-Six Volume Set*. CRC press.

- Esnaola, L. M. y Ramón, H. D. (2023). *Transformando la enseñanza con grandes modelos de lenguaje: una experiencia de utilización de la inteligencia artificial en el aula*. [Transformando-la-ensenanza-con-grandes-modelos-de-lenguaje\\_-una-experiencia](https://wite.unnoba.edu.ar/wp-content/uploads/2023/05/Transformando-la-ensenanza-con-grandes-modelos-de-lenguaje_-una-experiencia-de-utilizacion-de-la-inteligencia-artificial-en-el-aula.pdf)[de-utilizacion-de-la-inteligencia-artificial-en-el-aula.pdf \(unnoba.edu.ar\)](https://wite.unnoba.edu.ar/wp-content/uploads/2023/05/Transformando-la-ensenanza-con-grandes-modelos-de-lenguaje_-una-experiencia-de-utilizacion-de-la-inteligencia-artificial-en-el-aula.pdf)
- Ginger, J. (9 de febrero de 2023). ¿Enemigo o aliado de la educación? El dilema de ChatGPT. *Expansion.* https://expansion.mx/tecnologia/2023/02/09/chat-gpt-en-educacion
- González, C. (15 de octubre de 2020). Conoce 4 aplicaciones de la inteligencia artificial en la vida diaria. *Conecta. Epub*, *15*.
- Gozalo-Brizuela, R. and Garrido-Merchan, E. C. (2023). ChatGPT is not all you need. A State of the Art Review of large Generative AI models. *arXiv preprint.* <https://doi.org/10.48550/arXiv.2301.04655>
- Guo, B., Zhang, X., Wang, Z., Jiang, M., Nie, J., Ding, Y., Yue, J., y Wu, Y. (2023). How close is ChatGPT to Human Experts? Comparison Corpus, Evaluation, and Detection. arXiv preprint arXiv:2301.07597
- Hosseini, M., Rasmussen, L. M. and Resnik, D. B. (2023). Using AI to write scholarly publications. *Accountability in Research*, 1-9.
- Illia, L., Colleoni, E. and Zyglidopoulos, S. (2023). Ethical implications of text generation in the age of artificial intelligence. *Business Ethics, the Environment & Responsibility*, *32*(1), 201-210.<https://doi.org/10.1111/beer.12479>
- Jalil, S., Rafi, S., LaToza, T. D., Moran, K. and Lam, W. (2023). ChatGPT and Software Testing Education: Promises & Perils. arXiv preprint arXiv:2302.03287
- Kalla, D. and Smith, N. (2023). Study and Analysis of Chat GPT and its Impact on Different Fields of Study. *International Journal of Innovative Science and Research Technology*, *8*(3).
- Kelly, J., Bettencourt, J., Johnson, M. J. and Duvenaud, D. K. (2020). Learning differential equations that are easy to solve. *Advances in Neural Information Processing Systems*, *33*, 4370-4380.

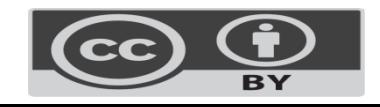

**Vol. 14, Núm. 28 Enero – Junio 2024, e645**

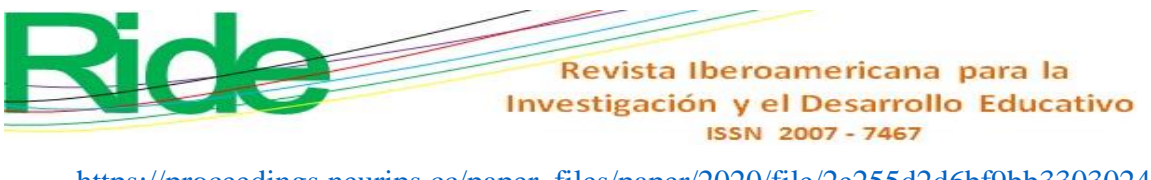

[https://proceedings.neurips.cc/paper\\_files/paper/2020/file/2e255d2d6bf9bb3303024](https://proceedings.neurips.cc/paper_files/paper/2020/file/2e255d2d6bf9bb33030246d31f1a79ca-Paper.pdf) [6d31f1a79ca-Paper.pdf](https://proceedings.neurips.cc/paper_files/paper/2020/file/2e255d2d6bf9bb33030246d31f1a79ca-Paper.pdf)

Leithold, L. (2012). *EC7*. *El cálculo* (7.ª ed.). Harla.

- Peña, T. (2022). Etapas del análisis de la información documental. *Revista Interamericana de Bibliotecología*, *45*(3).<https://doi.org/10.17533/udea.rib.v45n3e340545>
- Ponce, J. C., Torres Soto, A., Quezada Aguilera, F. S., Silva Sprock, A., Martínez Flor, E. U., Casali, A., Scheihing, E., Túpac Valdivia, Y., Torres Soto, D., Ornelas Zapata, F., Hernández, J., Zavala, C., Vakhnia, N. y Pedreño, O. (2014). *Inteligencia artificial*. Iniciativa Latinoamericana de Libros de Texto Abiertos (LATIn).
- Rangel, J. G. C., Fuentes, A. S. F. and Fernández, J. E. R. (2015). La inteligencia artificial y sus contribuciones a la física médica y la bioingeniería. *Mundo Fesc*, *5*(9), 60-63. <https://www.fesc.edu.co/Revistas/OJS/index.php/mundofesc/article/view/59>
- Rojas Crotte, I. R., (2011). Elementos para el diseño de técnicas de investigación: una propuesta de definiciones y procedimientos en la investigación científica. *Tiempo de Educar, 12*(24), 277-297.
- Sandoval-Hernández, M. A., Alvarez-Gasca, O., Contreras-Hernandez, A. D., Pretelin-Canela, J. E., Palma-Grayeb, B. E., Jimenez-Fernandez, V. M., Filobello-Nino, U., Pereyra-Diaz, D., Hernandez-Machuca, S. F., Sampieri-Gonzalez, C. E., Gonzalez-Martinez, F. J., Castaneda-Sheissa, R., Hernandez-Mendez, S., Matias-Perez, J., Cuellar-Hernandez, L., Hoyos-Reyes, C., Cervantes-Perez, J., Varela-Lara, L. J. , Vazquez-Aguirre, J. L., Gil-Adalid, L., Rocha-Fernandez, J. L., Bagatella-Flores, N. and Vazquez-Leal, H. (2019). Exploring The Classic Perturbation Method For Obtaining Single and Multiple Solutions of Nonlinear Algebraic Problems With Application to Microelectronic Circuits. *International Journal of Engineering Research & Technologykz*, *8*(9). [https://www.ijert.org/exploring-the-classic](https://www.ijert.org/exploring-the-classic-perturbation-method-for-obtaining-single-and-multiple-solutions-of-nonlinear-algebraic-problems-with-application-to-microelectronic-circuits)[perturbation-method-for-obtaining-single-and-multiple-solutions-of-nonlinear](https://www.ijert.org/exploring-the-classic-perturbation-method-for-obtaining-single-and-multiple-solutions-of-nonlinear-algebraic-problems-with-application-to-microelectronic-circuits)[algebraic-problems-with-application-to-microelectronic-circuits](https://www.ijert.org/exploring-the-classic-perturbation-method-for-obtaining-single-and-multiple-solutions-of-nonlinear-algebraic-problems-with-application-to-microelectronic-circuits)
- Sandoval-Hernández, M., Vázquez-Leal, H., Filobello-Nino, U., De-Leo-Baquero, E., Bielma-Pérez, A. C., Vichi-Mendoza, J. C., Álvarez-Gasca,O., Contreras-Hernández, A.D., Bagatella-Flores, N., Palma-Grayeb, B.E., Sánchez-Orea, J. and Cuellar-Hernandez, L. (2021). The Quadratic Equation and its Numerical Roots. *International*

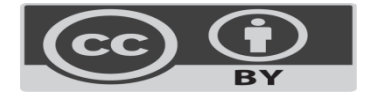

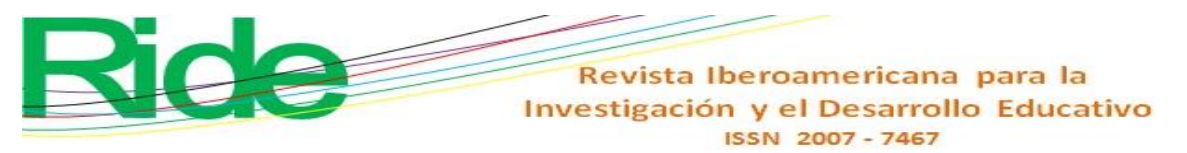

*Journal of Engineering Research y Technology*, *10*(6), 301-305. <https://www.ijert.org/the-quadratic-equation-and-its-numerical-roots>

- Sedra, A., Smith, K, Chan, T. and Gaudet, V. (2020). *Microelectronic circuits* (8<sup>th</sup> ed.). Oxford.
- Tandoc, E. C., Jr., Lim, Z. W. and Ling, R. (2018). Defining "fake news" A typology of scholarly definitions. *Digital Journalism*, *6*(2), 137–153. <https://doi.org/10.1080/21670811.2017.1360143>
- Vaswani, A., Shazeer, N., Parmar, N., Uszkoreit, J., Jones, L., Gómez, A. N., Kaiser, L. and Polosukhin, I. (2017). Attention is all you need. *Neural Information Processing Systems*, *30*.
- Wickham, H. and Wickham, H. (2017). Ggplot2: elegant graphics for data analysis, 241-253.
- Yang, X., Li, Y., Zhang, X., Chen, H., y Cheng, W. (2023). Exploring the limits of chatgpt for query or aspect-based text summarization. arXiv preprint arXiv:2302.08081
- Zhang, B., Ding, D. and Jing, L. (2022). How would Stance Detection Techniques Evolve after the Launch of ChatGPT? arXiv preprint arXiv:2212.14548

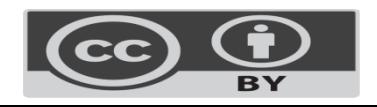

Revista Iberoamericana para la Investigación y el Desarrollo Educativo ISSN 2007-7467

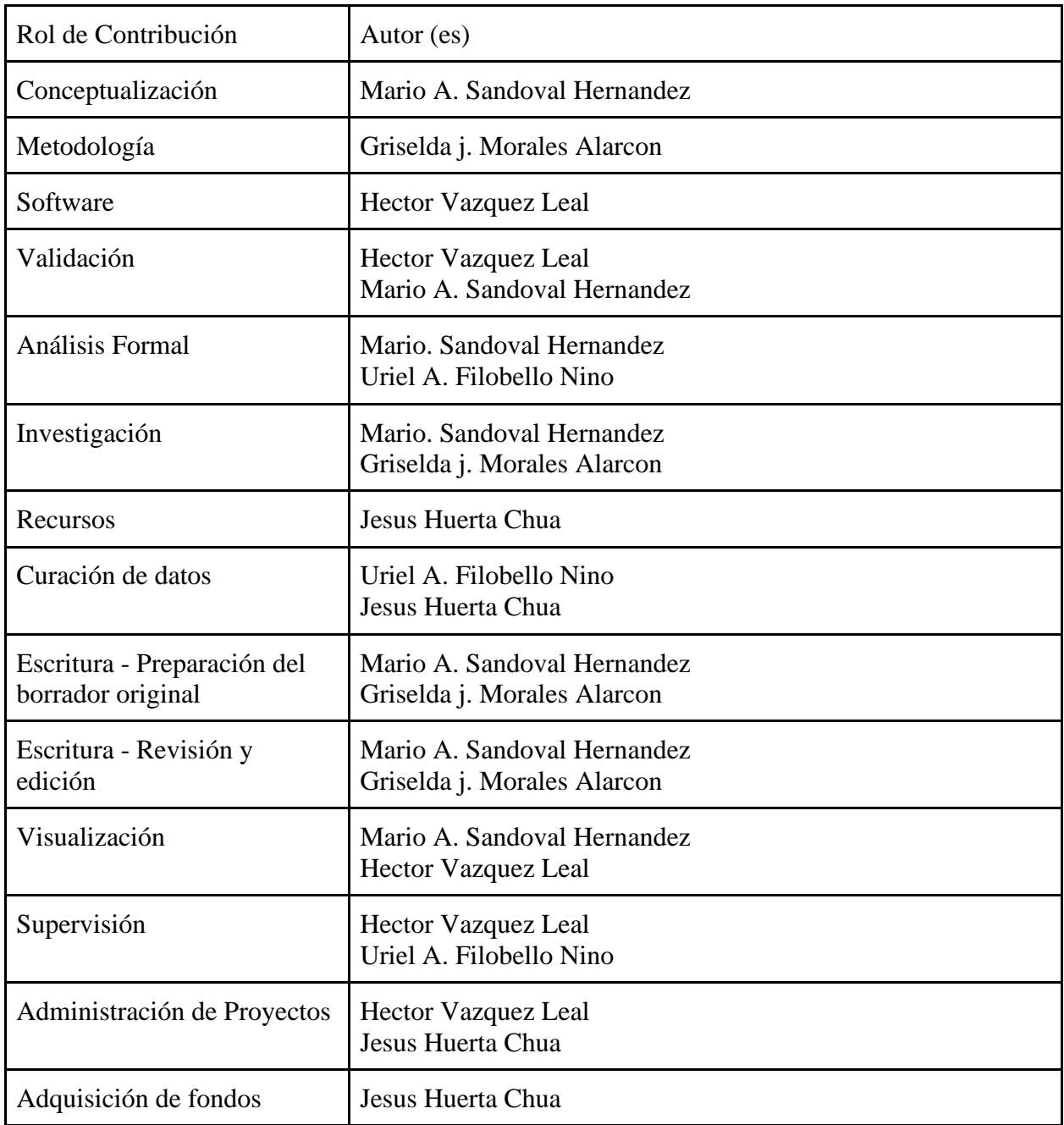

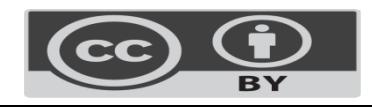